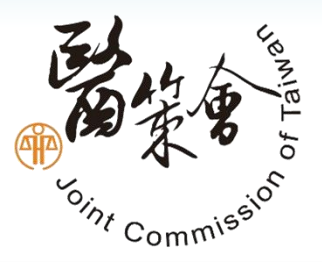

# 台灣病人安全通報系統 (TPR)

### **診所、衛生局網頁通報**介面操作說明

## TPR工作小組

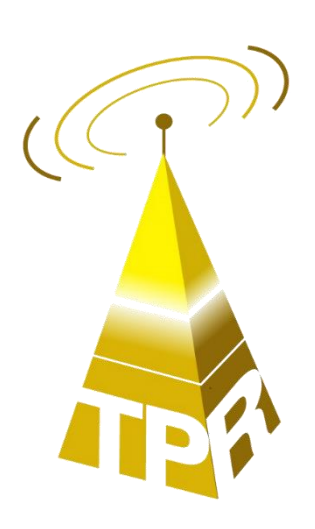

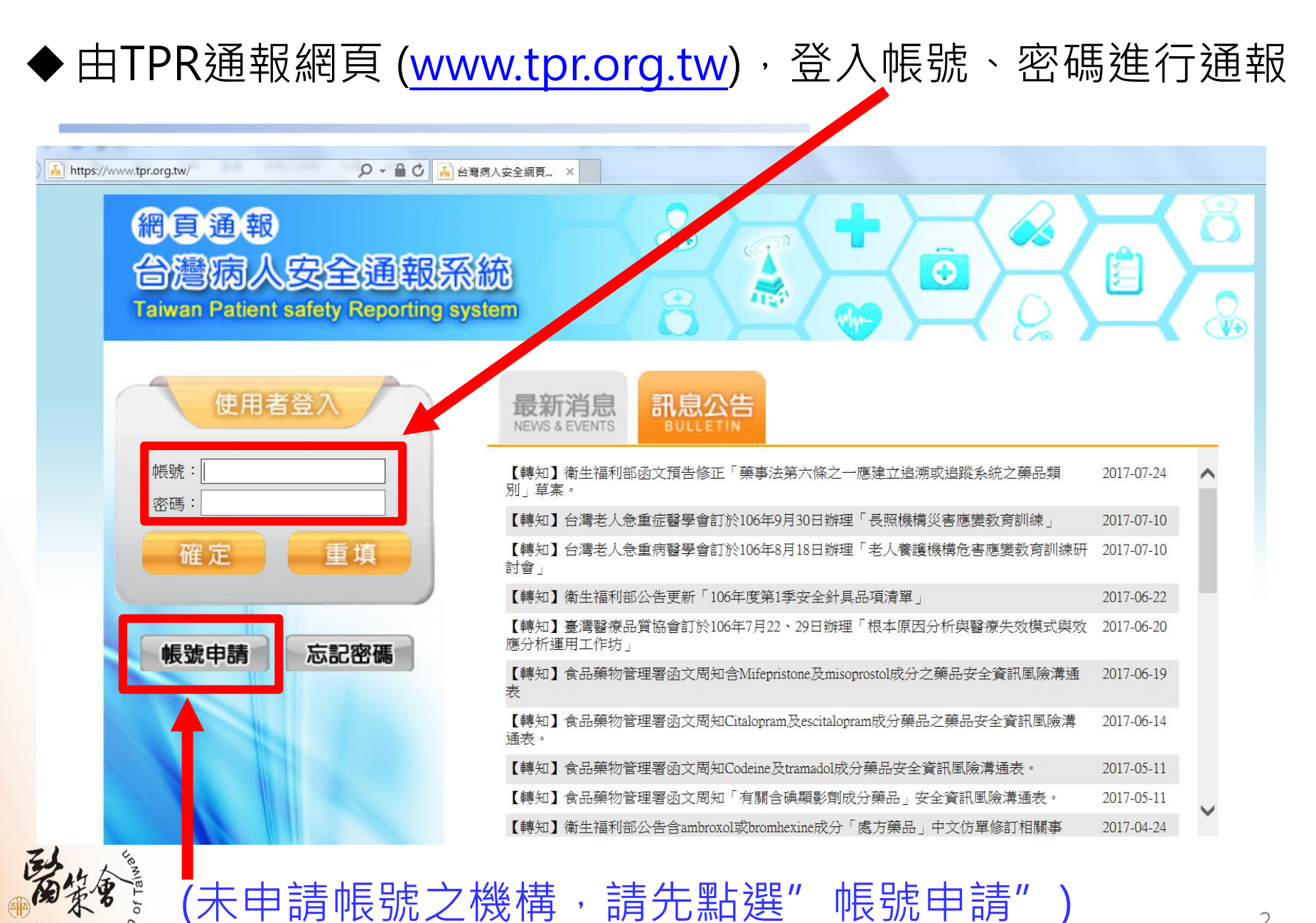

2

#### 如忘記密碼,點選"忘記密碼",輸入醫事機構 代碼和EMAIL,系統可自動進行密碼補發

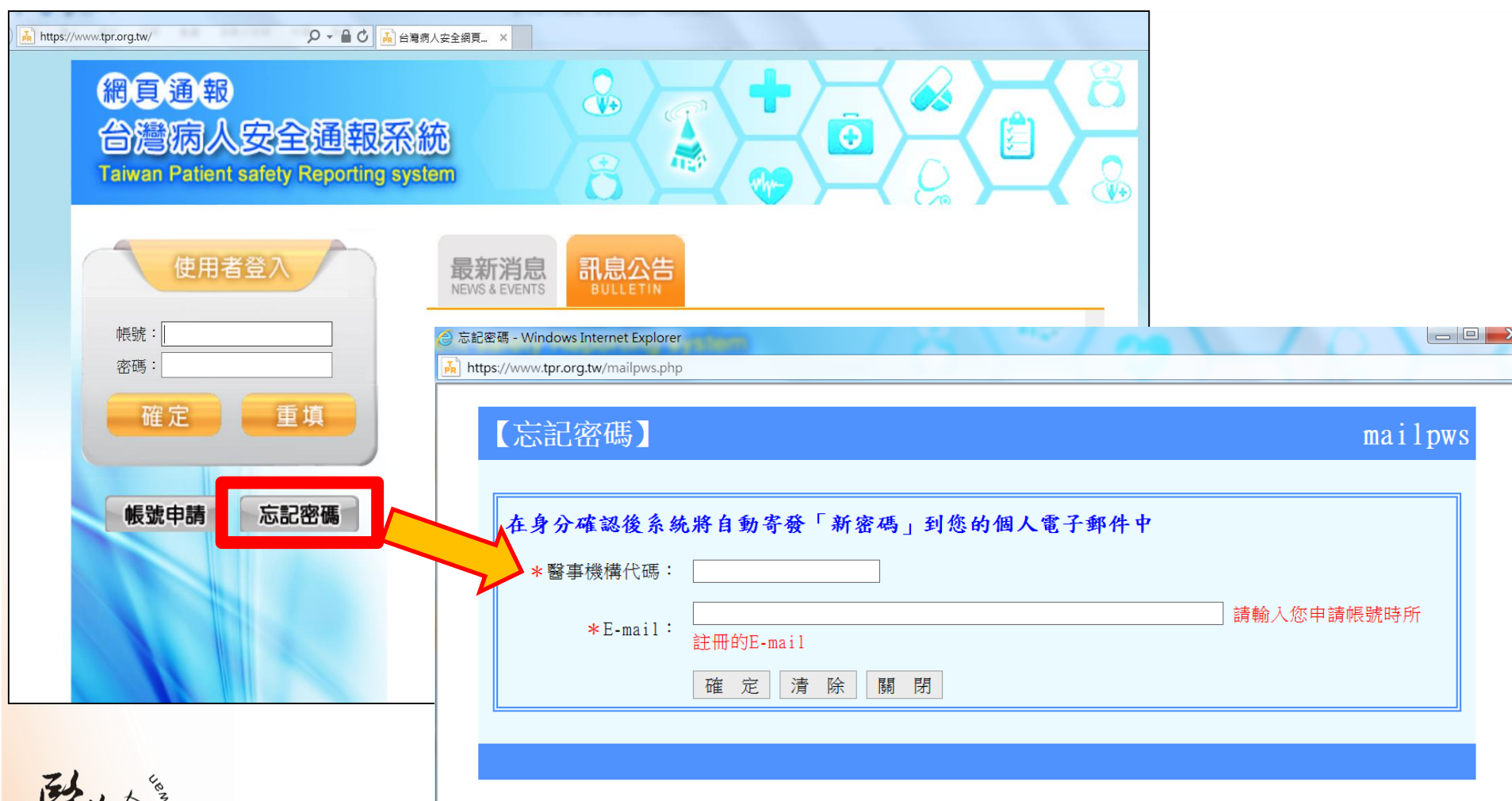

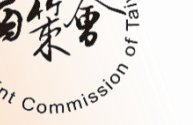

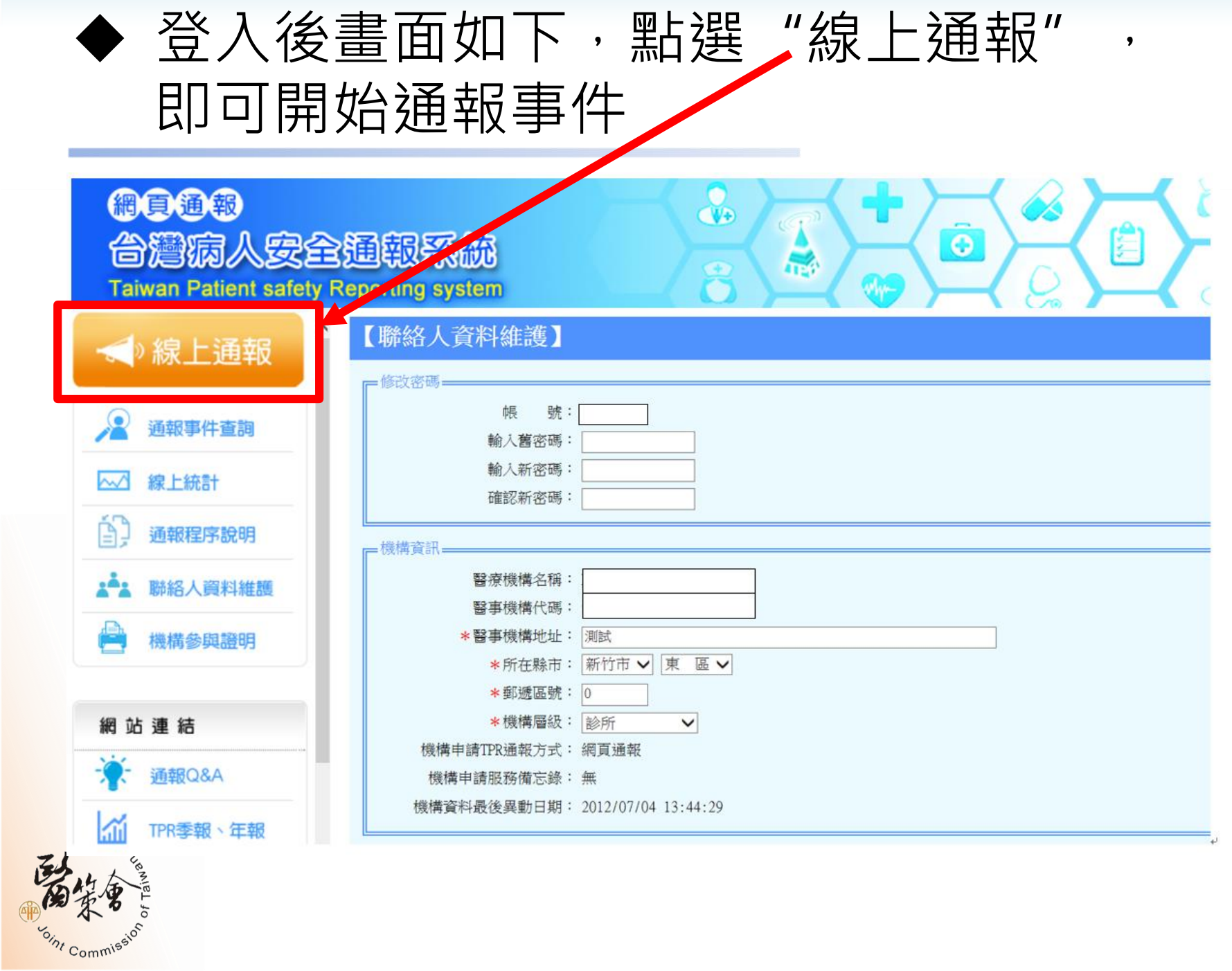

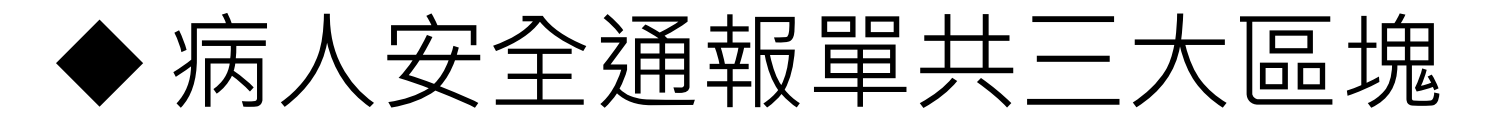

通報事件內容、基本資料

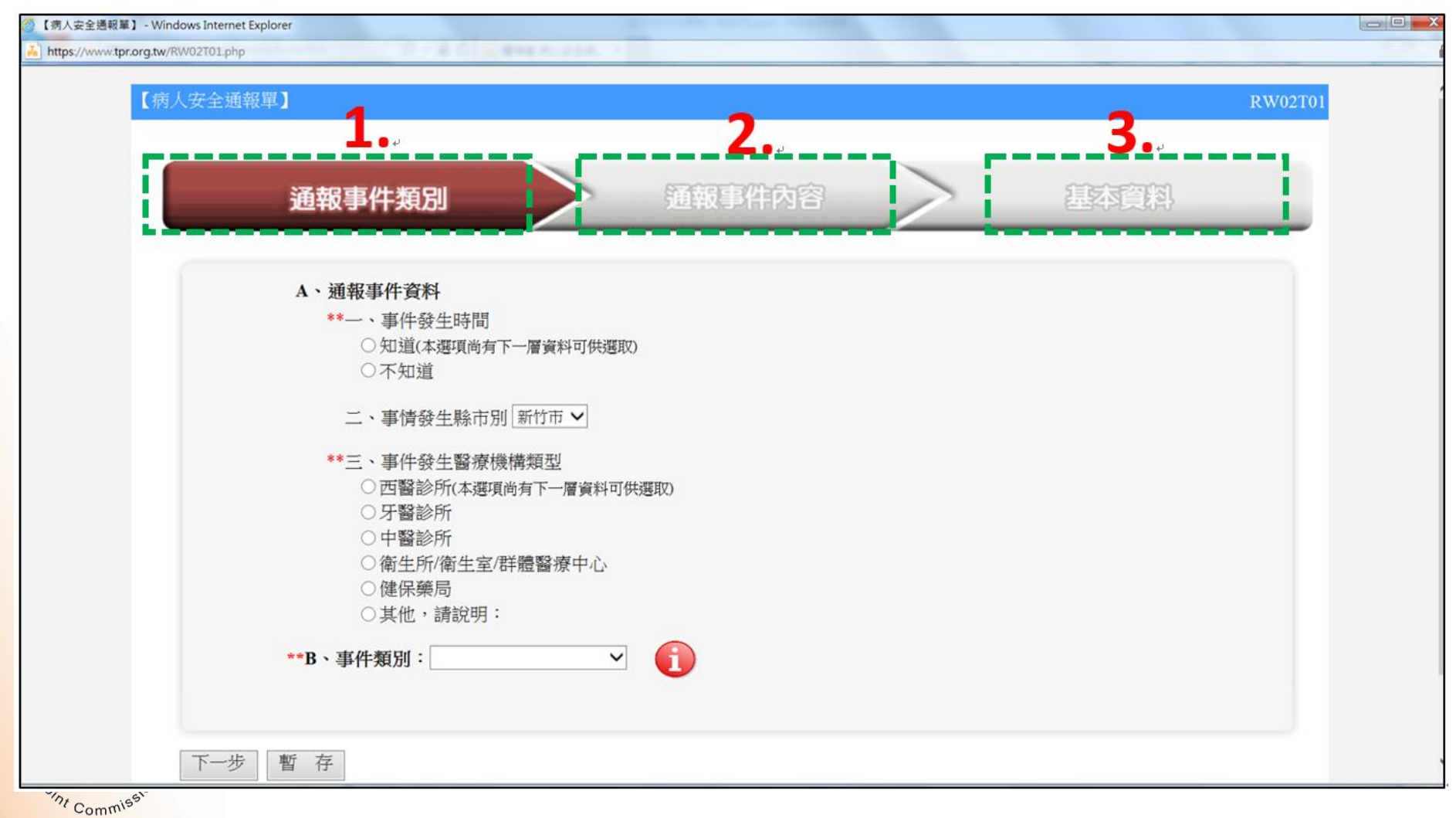

## 病人安全通報單-通報事件類別

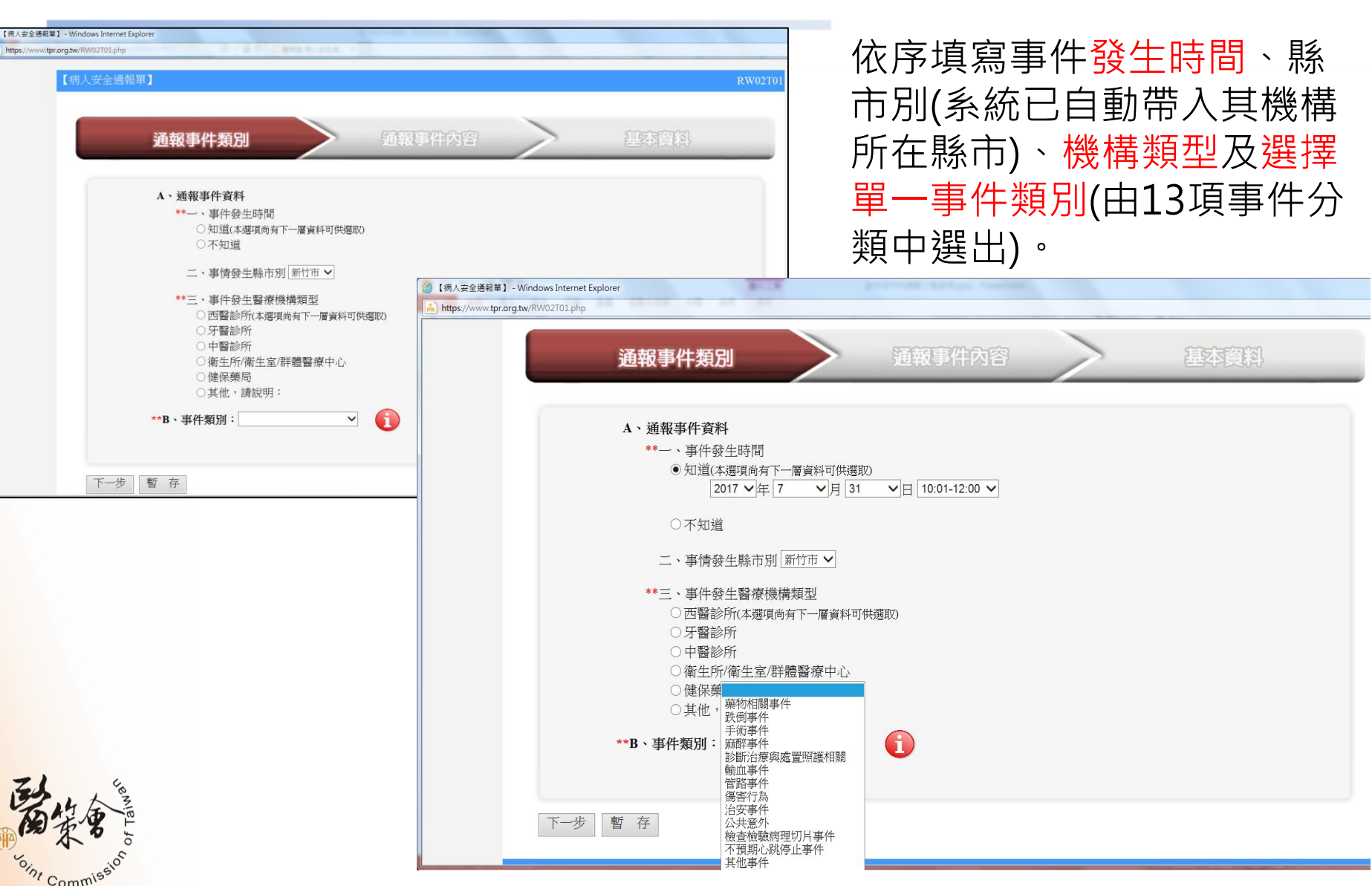

#### ◆ 通報事件類別 -13類事件通報類別

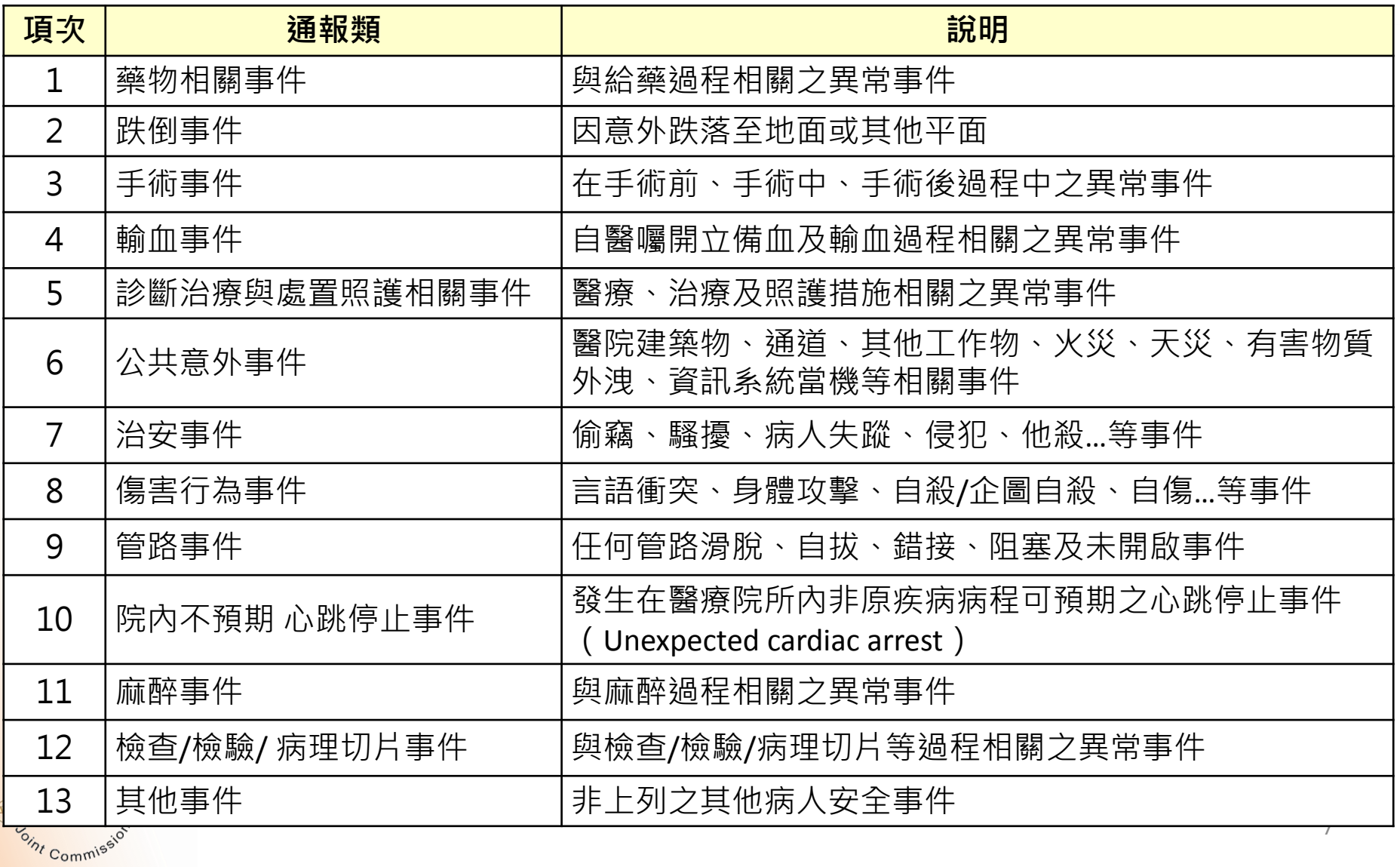

#### ◆ 病人安全通報單-通報事件内容

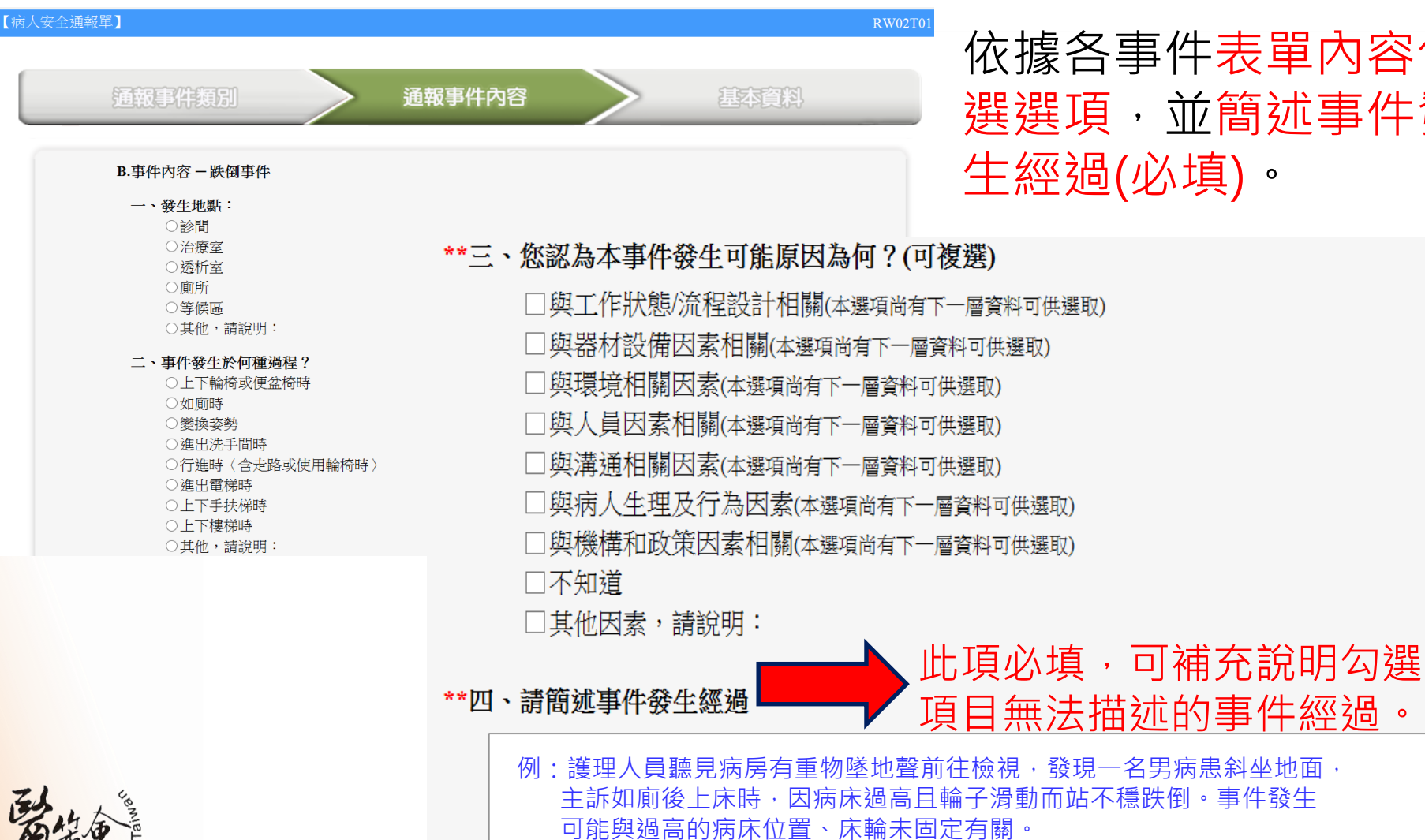

依據各事件表單內容勾 選選項,並簡述事件發 生經過(必填)。

U

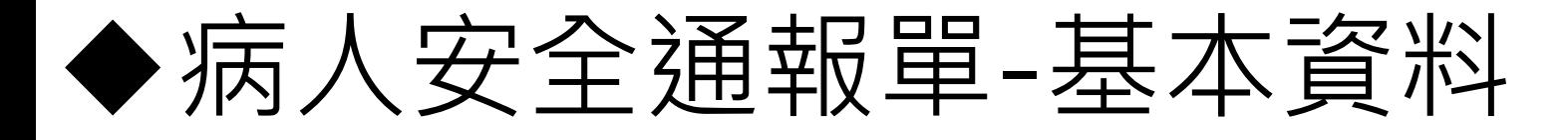

#### • 包含事件發生後的影響層面、本事件再發生可 能機會為、事件是否可預防、通報者身分別

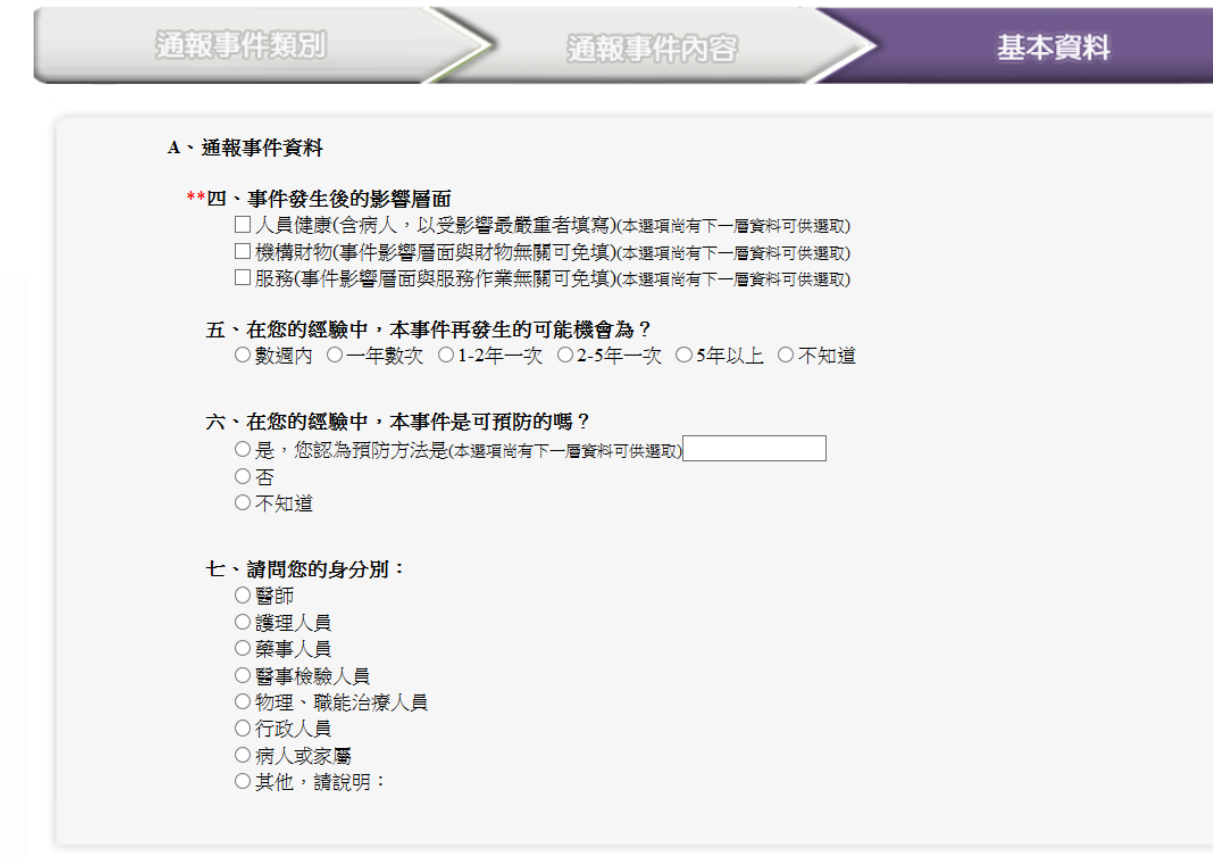

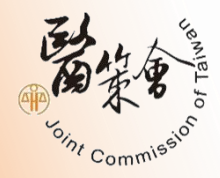

預 覽

暫存

回上頁

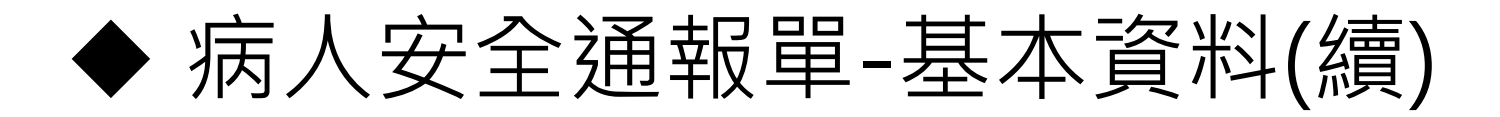

• 事件發生後的影響層面若勾選人員健康/病人, 則需選擇事件發生後對病人健康的影響程度

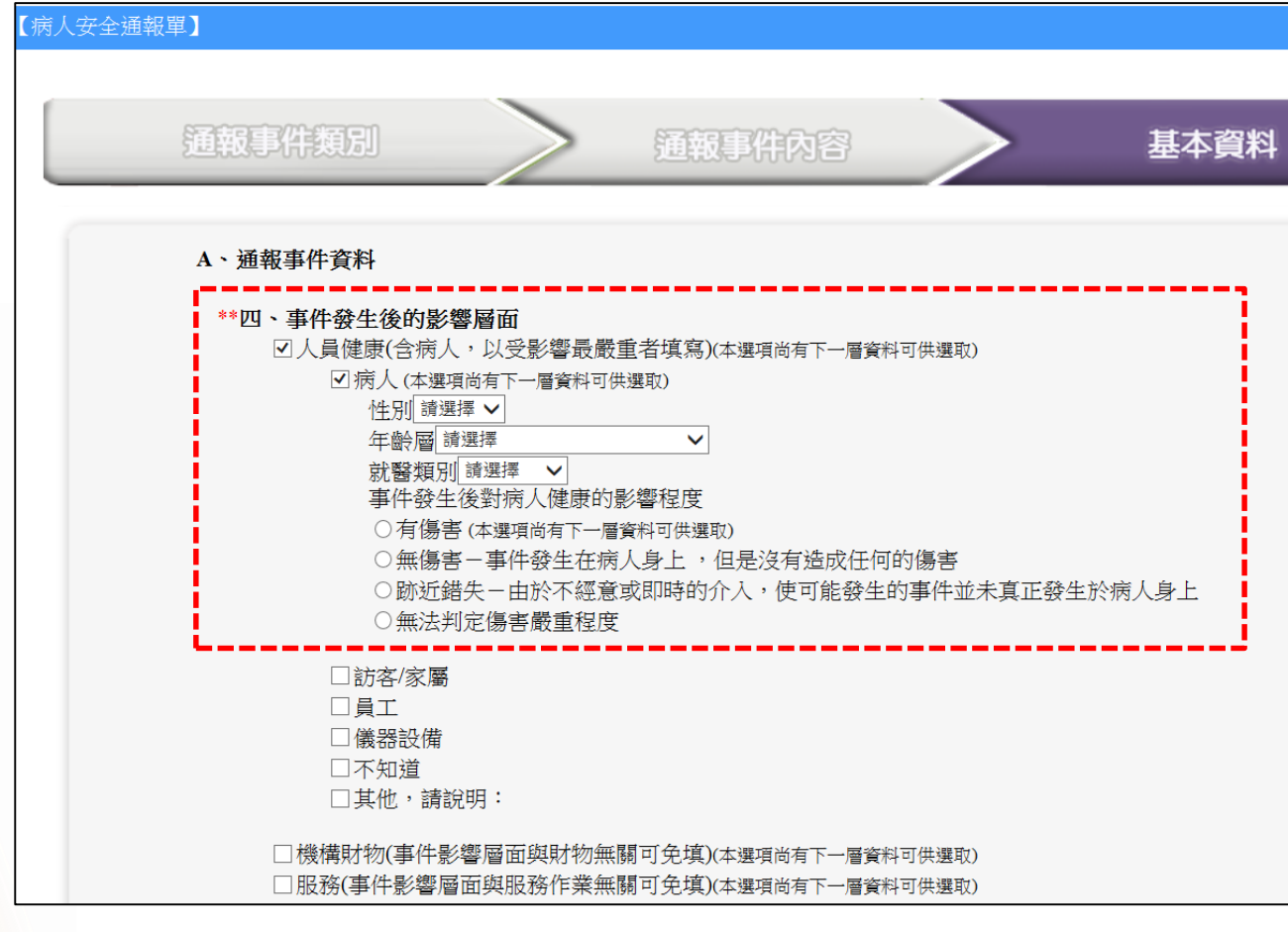

#### 事件通報完成需點選"預覽",確認資料填寫正確 無誤後,即可點選"送出",完成通報

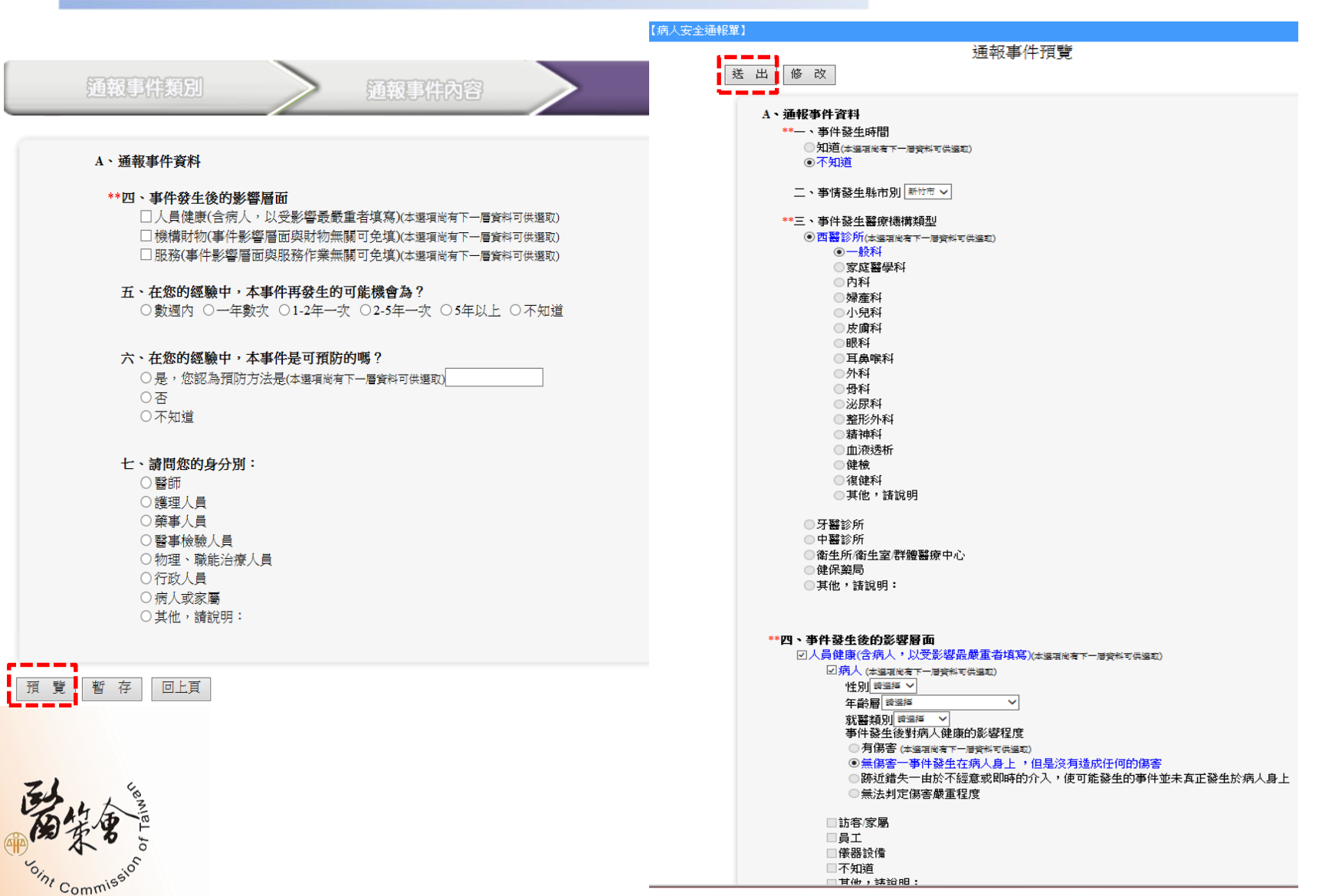

11

#### ◆通報事件資料保存(存檔)

事件通報完成,網頁會顯示通報成功,如機構須保存 事件通報紀錄,務必點選"轉出為pfd檔",將檔案另 存或是選擇列印,此視窗關閉後,將無法再存取檔案。

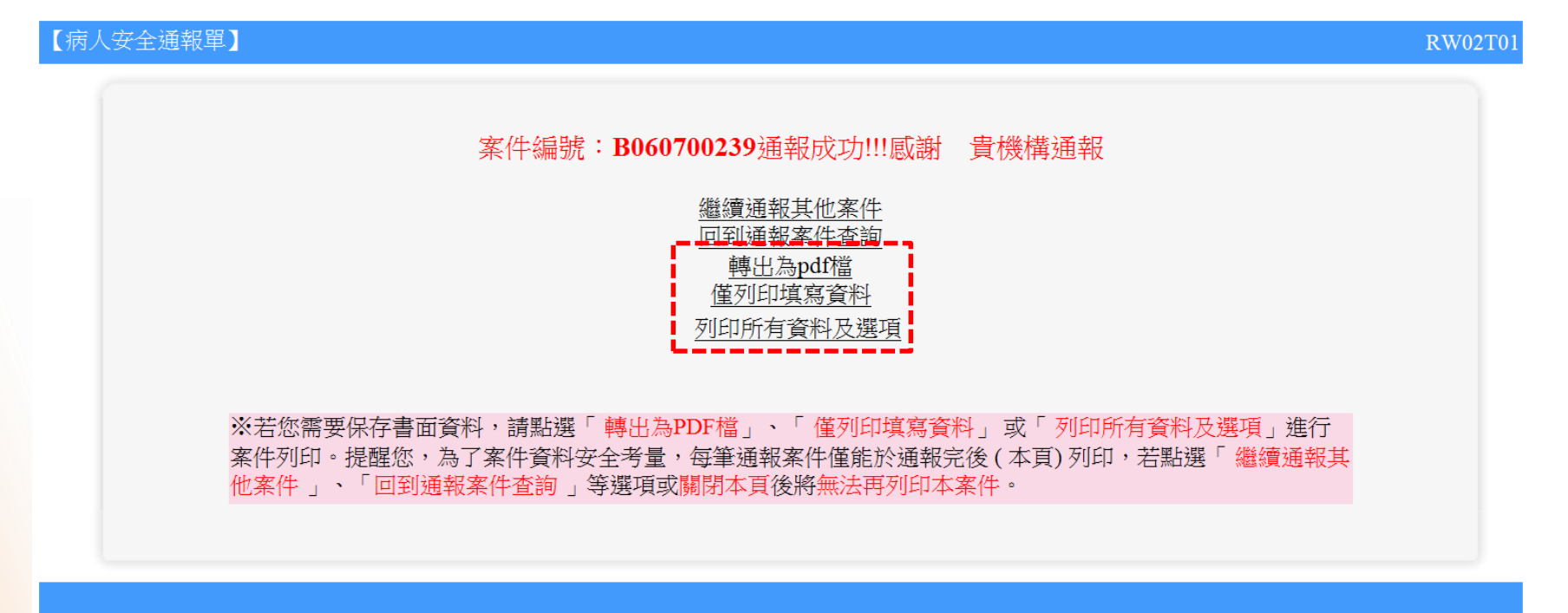

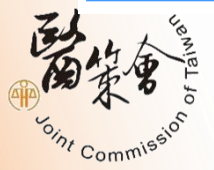

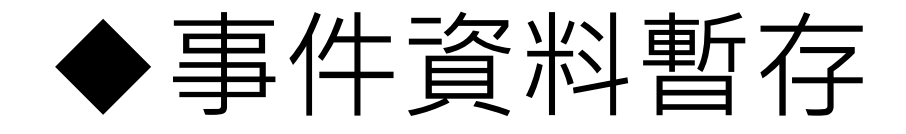

預覽暫

<sup>O</sup>int Commi<sup>e</sup>

回上頁

• 通報者可將通報事件進行暫存。

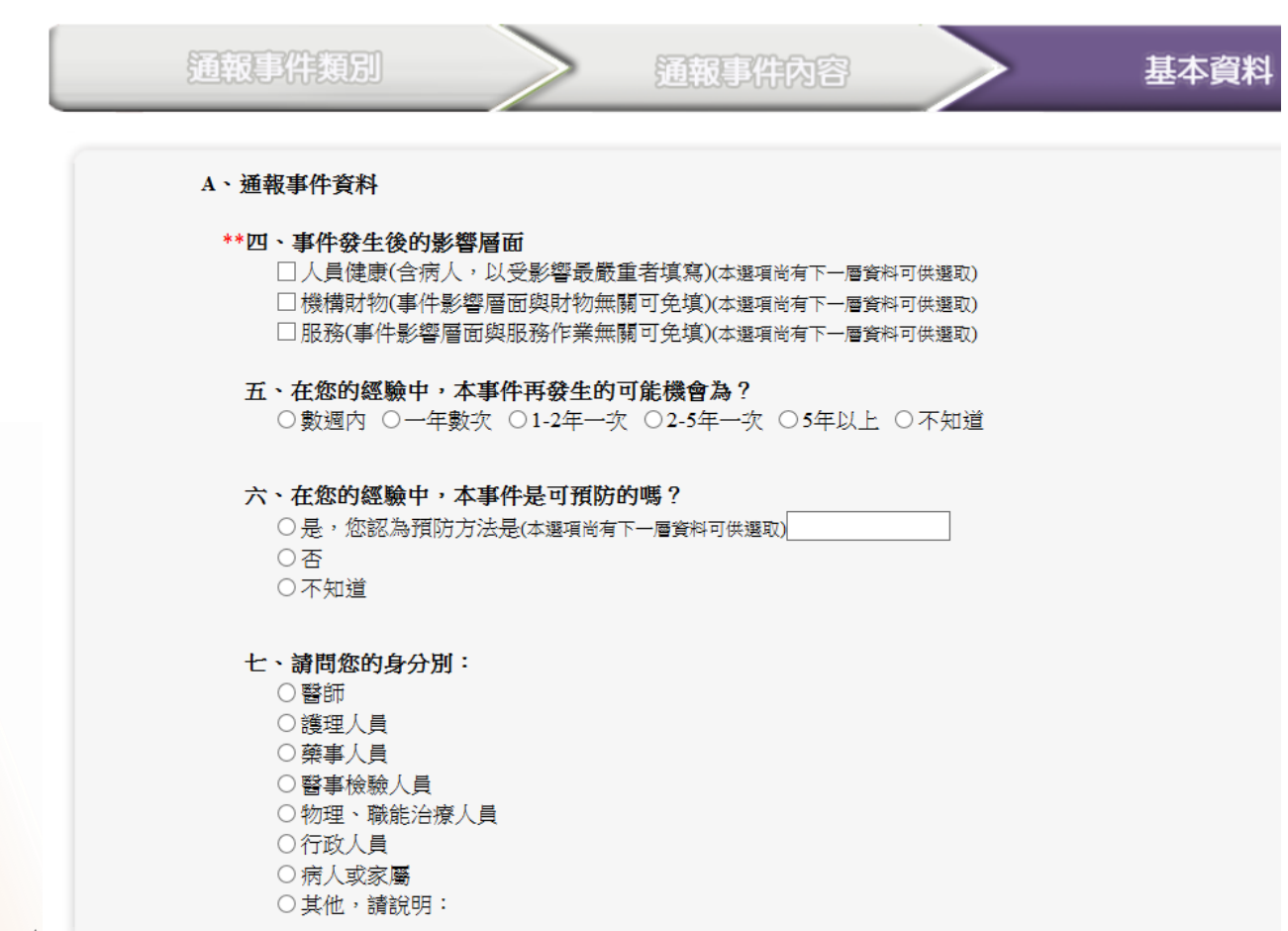

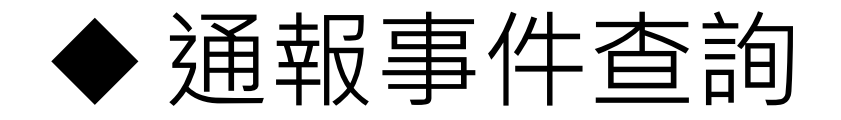

• 已完成通報案件可至通報事件查詢,認定 查詢條件,即可顯示通報清單列表。

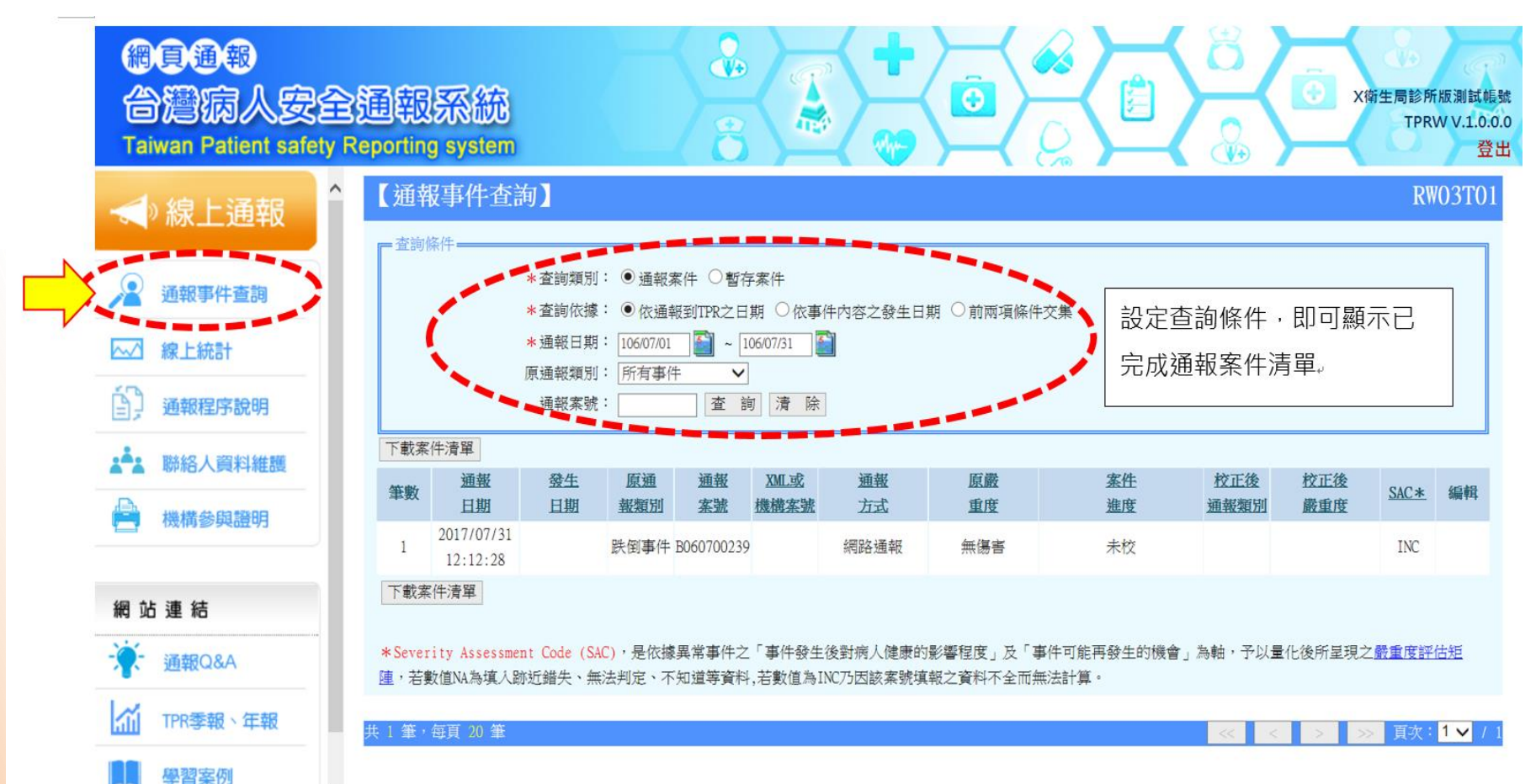

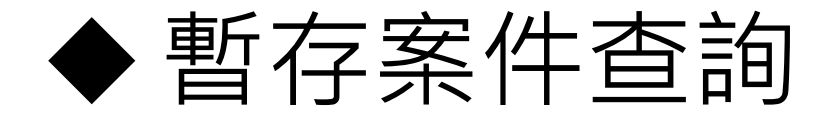

暫存案件查詢,發生日期若為不知道,記得清除查詢條件的日 期設定,才能顯示此案件清單;另,點選編輯欄位下方的 可繼續完成通報。

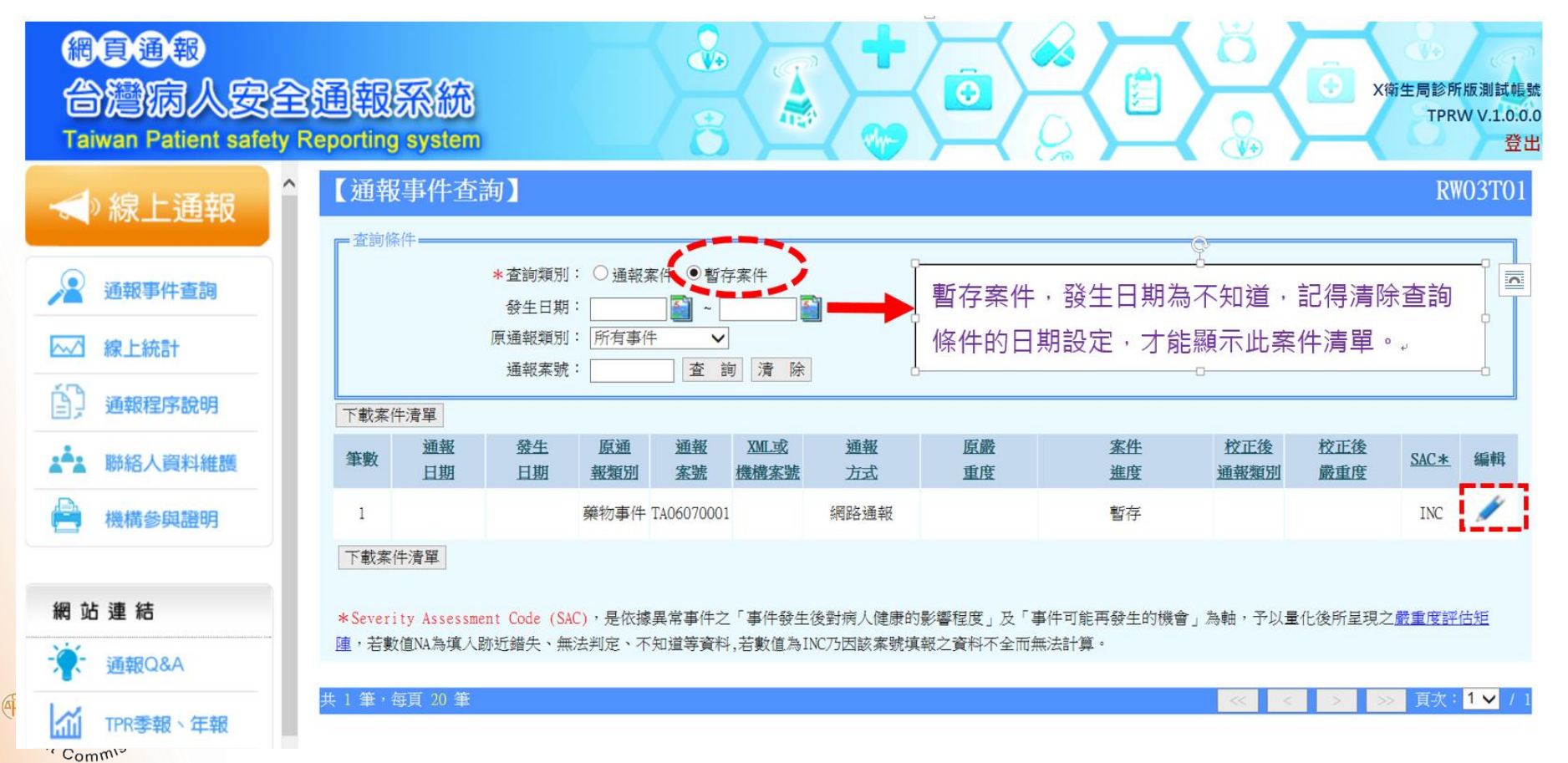

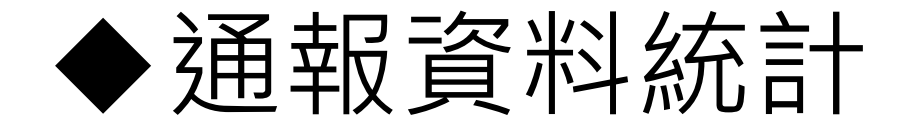

機構內所通報的數據資料,可透過"線上統計",設 定查詢條件,可於線上進行數據分析、產出簡易圖表。

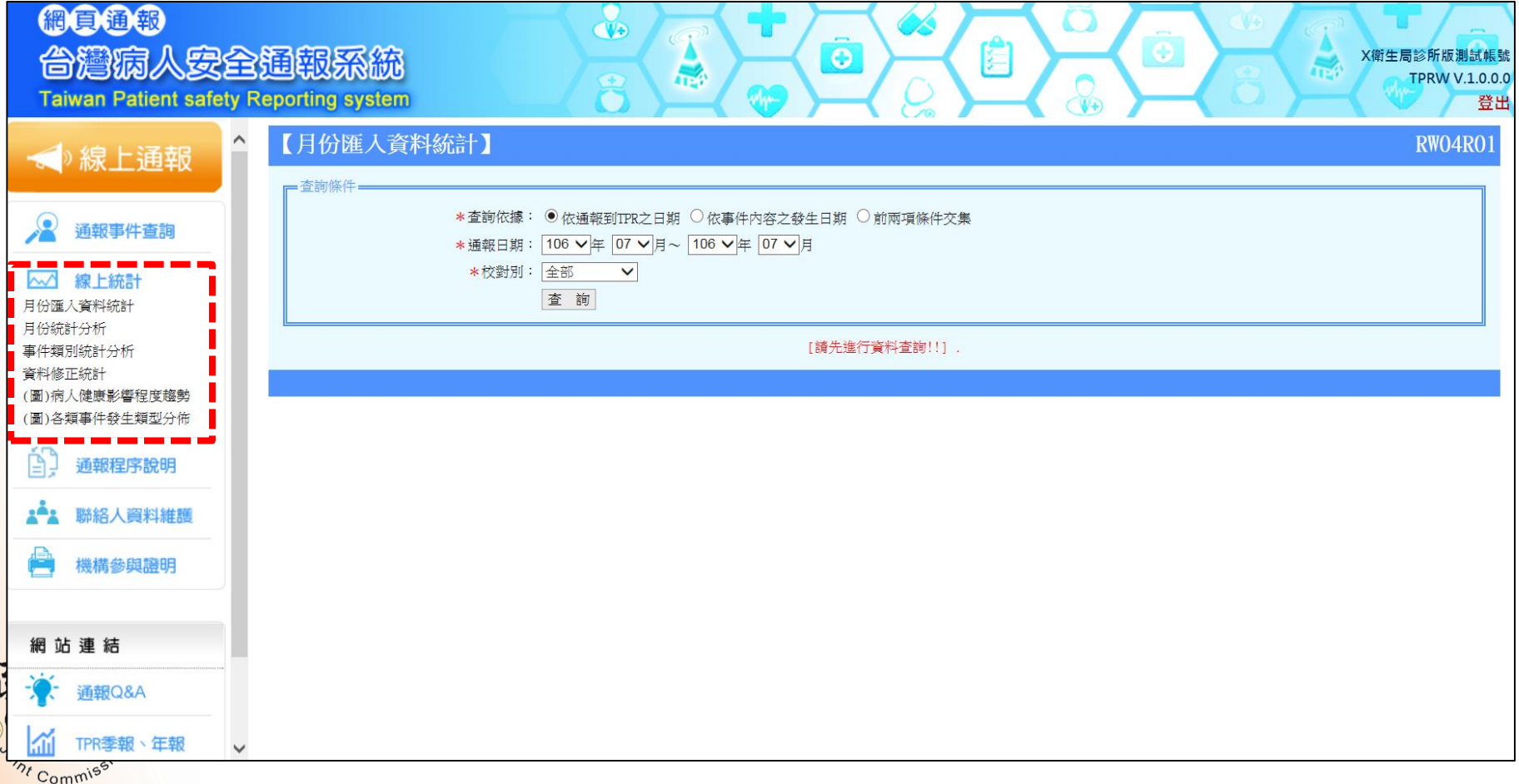

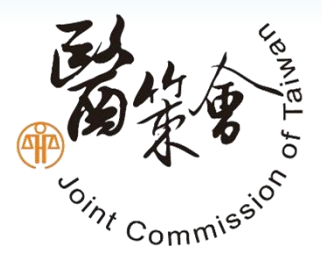

# **THANK YOU!**

**如有任何疑問,歡迎聯繫! 網址:https://www.tpr.org.tw E-mail:[tpr@jct.org.tw](mailto:tpr@jct.org.tw) TPR工作小組:02-8964-3000 (#3035, 3036, 3034)** 

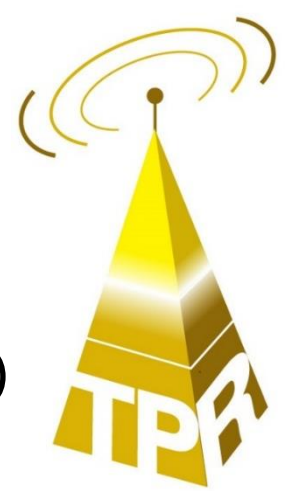